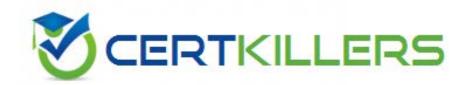

# **Microsoft**

# 70-552-CSharp

UPGRADE-MCAD Skills to MCPD Wdws Dvlpr by Using MS.NET Frmwk

#### **Answer:** A

#### **OUESTION:** 78

A Windows Forms application contains the following code segment.

string SQL = @"SELECT EmployeeID, LastName, FirstName FROM Employees";

SqlDataAdapter da = new SqlDataAdapter(SQL, connStr);

DataTable dt = new DataTable();

da.MissingSchemaAction = MissingSchemaAction.AddWithKey;

SqlCommandBuilder bld = new SqlCommandBuilder(da); da.Fill(dt);

The application allows the user to add rows to the data table. The application will propagate these additions to the database. If the addition of any row fails, the other rows must still be added. The code must log how many new rows failed to be added. You need to propagate the additions to the database and log a failed count. Which code segment should you use?

A. da.ContinueUpdateOnError = true;da.Update(dt);DataTable dtErrors =

dt. Get Changes (DataRow State. Unchanged); Trace. Write Line (dt Errors. Rows. Count. To String the Count. To String the Count. To S

() +" rows not added.");

B. da.ContinueUpdateOnError = false;da.Update(dt);DataTable dtErrors =

dt. Get Changes (DataRow State. Unchanged); Trace. Write Line (dt Errors. Rows. Count. To String the Count. To String the Count. To S

() +" rows not added.");

C. da.ContinueUpdateOnError = true;da.Update(dt);DataRow[] rows =

dt.GetErrors(); Trace.WriteLine(rows.Length.ToString() + "rows not added.");

D. da.ContinueUpdateOnError = false;da.Update(dt);DataRow[] rows =

dt.GetErrors();Trace.WriteLine(rows.Length.ToString() + " rows not added.");

# **Answer:** C

## **QUESTION:** 79

A Windows Forms application contains the following code segment.

string SQL = @"SELECT OrderID, ProductID, UnitPrice, Quantity FROM [Order Details]";

SqlDataAdapter da = new SqlDataAdapter(SQL, connStr);

DataTable dt = new DataTable();

da.Fill(dt):

You need to add a new column to the data table named ItemSubtotal. The ItemSubtotal column must contain the value of the UnitPrice column multiplied by the value of the Quantity column. Which code segment should you use?

A. DataColumn col = new DataColumn("ItemSubtotal");col.DataType = typeof(decimal);col.Expression = "UnitPrice \* Quantity";dt.Columns.Add(col);

```
B. dt.Compute("UnitPrice * Quantity", "ItemSubtotal");
C. DataColumn col = new DataColumn("ItemSubtotal");col.DataType =
typeof(decimal);dt.Columns.Add(col);dt.Compute("UnitPrice * Quantity", "ItemSubtotal");
D. DataColumn col = new DataColumn("ItemSubtotal");col.DataType =
typeof(decimal);col.DefaultValue = "UnitPrice * Quantity";dt.Columns.Add(col);
```

#### **Answer:** A

# **QUESTION: 80**

You are creating a Windows Forms application. Initialization code loads a DataSet object named ds that includes a table named Users. The Users table includes a column named IsManager. You need to bind the IsManager column to the Checked property of a check box named chkIsManager. Which code segment should you use?

```
A. chkIsManager.DataBindings.Add("Checked", ds, "Users.IsManager");
B. chkIsManager.DataBindings.Add("Checked", ds, "IsManager");
C. chkIsManager.Text = "{Users.IsManager}";chkIsManager.AutoCheck = true;
D. this.DataBindings.Add("chkIsManager.Checked", ds, "Users.IsManager");
```

#### **Answer:** A

#### **OUESTION:** 81

You are creating a Windows Forms application. The application loads a data table named dt from a database and modifies each value in the data table. You add the following code. (Line numbers are included for reference only.)

```
01 foreach (DataRow row in dt.Rows) {
02 foreach (DataColumn col in dt.Columns) {
03
04 Trace.WriteLine(str);
05 }
06 }
```

You need to format the string named str to show the value of the column at the time the data is loaded and the current value in the column. Which code segment should you add at line 03?

```
A. string str = String.Format("Column was {0} is now {1}", row[col], row[col, DataRowVersion.Current]);

B. string str = String.Format("Column was {0} is now {1}", row[col, DataRowVersion.Default], row[col]);
```

C. string str = String.Format("Column was {0} is now {1}", row[col], row[col, DataRowVersion.Proposed]);

D. string str = String.Format("Column was {0} is now {1}", row[col, DataRowVersion.Original], row[col]);

# **Answer:** D

# **QUESTION: 82**

You are creating a Windows Forms application that implements a master/detail form by using two DataGridView controls. You populate a dataset with a master table and a details table. You set the DataSource property of the master DataGridView control to the dataset. You set the DataMember property to the name of the master table. You also set the DataSource property of the details DataGridView control to the dataset. You need to ensure that the details DataGridView control displays only the child rows of the selected master row. What should you do?

- A. Add a foreign key constraint to the dataset. Set the DataMember property of the child DataGridView control to the name of the foreign key constraint.
- B. Define a data relation between the master table and details table in the dataset. Set the DataMember property of the child DataGridView to the name of the data relation.
- C. Add a foreign key constraint to the dataset. Set the DataMember property of the child DataGridView control to the name of the details table.
- D. Define a data relation between the master table and details table in the dataset.Bind the details DataGridView control to the dataset.Set the DataMember property of the child DataGridView control to the name of the details table.

#### **Answer:** B

#### **OUESTION:** 83

You are creating a Windows Forms application to retrieve and modify data. Depending on the installation, the data source can be a Microsoft Access database or a Microsoft SQL Server 2000 or later database. You need to ensure that your application accesses data by automatically using the data provider that is optimized for the data source. What should you do?

- A. Use the ODBC data provider classes.
- B. Use the OLE DB data provider classes.
- C. Use the SQL Server data provider classes.
- D. Use the DbProviderFactory class and related classes.

#### **Answer:** D

### **OUESTION:** 84

A method in your Windows Forms application executes a stored procedure in a Microsoft SQL Server 2005 database, and then executes a second stored procedure in a second SQL Server 2005 database. You need to ensure that the call to the first stored procedure writes changes only if the call to the second stored procedure succeeds. Installation requirements prohibit you from introducing new components that use the COM+ hosting model. What should you do?

- A. Implement a transactional serviced component.Add methods to this component to encapsulate the connect operation and execution of each stored procedure.Register and use this serviced component.
- B. Add a TransactionScope block.Connect to each database and execute each stored procedure within the TransactionScope block.Call the TransactionScope.Complete method if the call to both stored procedure succeeds.
- C. Connect to both databases.Call the SqlConnection.BeginTransaction method for each connection.Call the SqlTransaction.Commit method on both returned transactions only if both stored procedures succeed.
- D. Add a try-catch-finally block. Connect to each database and execute each stored procedure in the try block.

#### **Answer:** B

#### **OUESTION:** 85

You are creating a Windows Forms application that includes the database helper methods UpdateOrder and UpdateAccount. Each method wraps code that connects to a Microsoft SQL Server 2005 database, executes a Transact-SQL statement, and then disconnects from the database. You must ensure that changes to the database that result from the UpdateAccount method are committed only if the UpdateOrder method succeeds. You need to execute the UpdateAccount method and the UpdateOrder method. Which code segment should you use?

```
A. using (TransactionScope ts = new TransactionScope()) { UpdateOrder(); UpdateAccount();ts.Complete();}
```

B. using (TransactionScope ts1 = new TransactionScope()) { UpdateOrder(); using (TransactionScope ts2 = new TransactionScope(TransactionScopeOption.RequiresNew)){ UpdateAccount(); ts2.Complete(); } ts1.Complete();}

C. using (TransactionScope ts = new

TransactionScope(TransactionScopeOption.RequiresNew)){ UpdateOrder();

ts.Complete(); }using (TransactionScope ts = new

D. using  $(TransactionScope\ ts = new$ 

TransactionScope(TransactionScopeOption.RequiresNew)){ UpdateOrder();}using

#### **Answer:** A

# **OUESTION: 86**

You are creating a Windows Forms application. The application uses a SqlCommand object named cmd. The cmd object executes the following stored procedure.

CREATE PROCEDURE GetPhoneList

AS BEGIN

SELECT CompanyName, Phone FROM Customers SELECT CompanyName, Phone FROM Suppliers END

You need to add all returned rows to the ListBox control named lstPhones. Which code segment should you use?

```
A. SqlDataReader rdr = cmd.ExecuteReader();do { while (rdr.Read()) lstPhones.Items.Add(rdr.GetString(0) + "\t" + rdr.GetString(1)); }} while (rdr.NextResult()); B. SqlDataReader rdr = cmd.ExecuteReader();while (rdr.Read()) { lstPhones.Items.Add(rdr.GetString(0) + "\t" + rdr.GetString(1));} C. SqlDataReader rdr = cmd.ExecuteReader();while (rdr.NextResult()) { while (rdr.Read()) { lstPhones.Items.Add(rdr.GetString(0) + "\t" + rdr.GetString(1)); }} D. SqlDataReader rdr = cmd.ExecuteReader();while (rdr.NextResult()) { lstPhones.Items.Add(rdr.GetString(0) + "\t" + rdr.GetString(1)); }
```

# **Answer:** A

# **QUESTION: 87**

A Windows Forms application loads an XmlDocument from a file named books.xml. You need to validate the XML against a schema that is contained in the books.xsd file when the XML loads. What should you do?

- A. Associate the schema file with an XmlReader.Load the XmlDocument by using the
- B. XmlReader. Add the schema to the Schemas property of the XmlDocument.Call the Load method of the XmlDocument by setting the filename parameter to books.xsd.
- C. Call the Load method of the XmlDocument by setting the filename parameter to books.xsd, and then call the Load method by setting the filename parameter to books.xml.
- D. Call the Load method of the XmlDocument by setting the filename parameter to books.xsd.Programmatically add the attribute xsi:schemaLocation to the root node. Set the value of this attribute to books.xsd.

#### **Answer:** A

# Download Full Version From https://www.certkillers.net

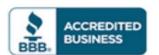

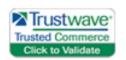

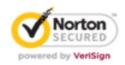

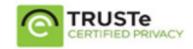

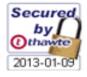

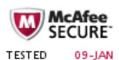

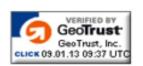

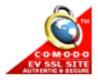

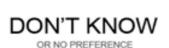